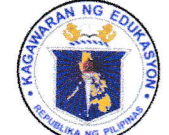

Republic of the Philippines

# Department of Education

**REGION III - CENTRAL LUZON** 

**SCHOOLS DIVISION OFFICE - SCIENCE CITY OF MUNOZ** 

September 20, 2021

**DIVISION MEMORANDUM** 

No.  $3\%$ . s. 2021

# PROJECT B.T.S.: A BALIK-ESKWELA DIGITAL LITERACY STARTER PACK

All Public Elementary and Secondary School Heads To: All Supreme Student/Pupil Government Teacher-advisers All Learners All Others Concerned

Pursuant to OUA Memo 00-0921-0171 dated September 15, 2021, the  $\mathbf{1}$ . Schools Division Office through the Youth Formation Coordinator and the Information and Technology Officer hereby announces the conduct of Project B.T.S.: A Balik-Eskwela Digital Literacy Starter Pack on Friday, 01 October 2021, 2:00-4:00 pm via Microsoft Teams and Dep-Ed Tayo-Youth Formation official facebook page.

In line with this, all school heads, teachers and learners with connectivity 2. are hereby requested to participate in the said training and shall pre-register at www.blssyfd.weebly.com on or before 30 September 2021. The link will be sent to School heads a day before the event.

For more details about the event, please refer to the Execution Manual 3. attached.

 $4.$ For clarifications, you may contact the Division Youth Formation Coordinator through cellphone number 0917 580 7468 or the Information and Technology Officer through cellphone number 0907 607 3006.

Immediate and wide dissemination of this memorandum is highly desired. 5.

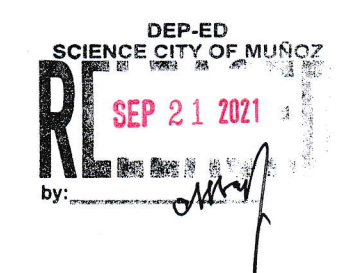

DANTE G. PARUNGAO, CESO VI Officer-in-Charge Office of the Schools Division Superintendent

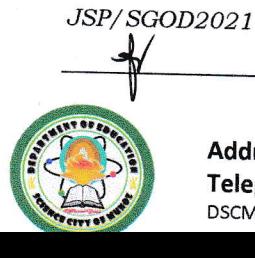

Goyal, Excellent, Accountable and Medicated to Gervice Address: Brgy. Rizal, Science City of Muñoz, 3119 Telephone No.: (044) 806 -2192; Email Address: munozscience.city@deped.gov.ph DSCM-QMS-QMR-QSF-008 Rev.04 (01.31.20)

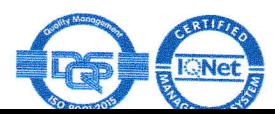

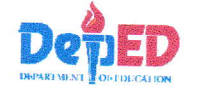

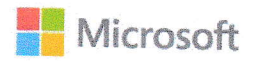

## **EXECUTION MANUAL**

## Project B.T.S: A Balik Eskwela Digital Literacy Starter Pack (In partnership with the Youth Formation Division)

#### **ACTIVITY**

This activity aims to support K12 learners, teachers and parents during the opening of the classes by helping them maximize the full benefits of Microsoft 0365 for virtual classes. This event will also serve as a venue to launch the joint programs of Microsoft and YFD that aim to complement the following learning areas and skills needed by our youth today: Societal engagement, technical skills, social skills, creativity and innovation skills, affective skills and self-mastery skills.

### TARGET DATE: 01 October 2021

#### **OBJECTIVES:**

- a. Support YFD in the implementation of its initiatives across the region by equipping learners and teachers with the right digital tools and skilling program.
- b. Activate all DepEd 0365 learner and teacher accounts.
- c. Introduce teams as the primary tool for the delivery of virtual lectures.
- d. Introduce Microsoft-YFD programs to empower learners:
	- Microsoft Youth Ambassadors Program  $\bullet$
	- Digital Literacy Certification for learners  $\bullet$

#### **SETUP**

- a. Hosted in Teams as a Live Event by YFD and the DepEd field offices.
- b. Event to be mounted by YFD and co-facilitated with Microsoft Philippines.
- c. To be streamed live on DepEd's YFD social media page to reach learners with no 0365 accounts yet.

#### **EVENT FLOW**

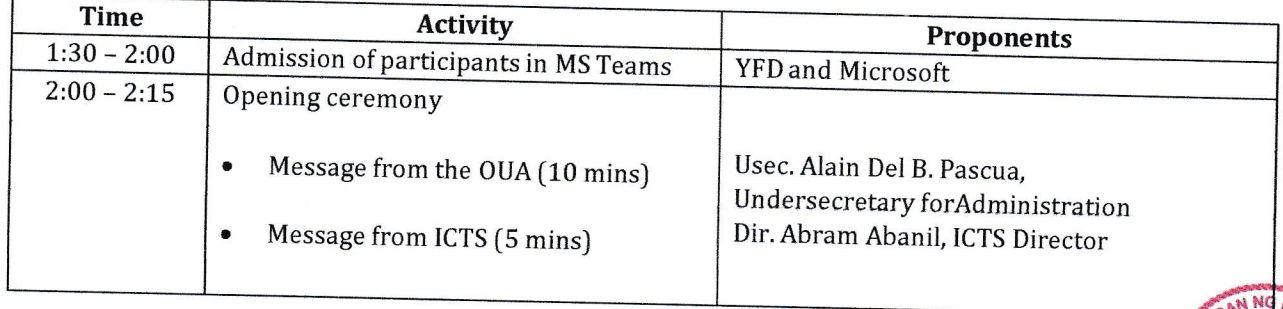

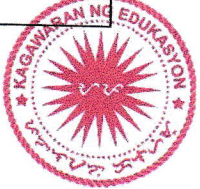

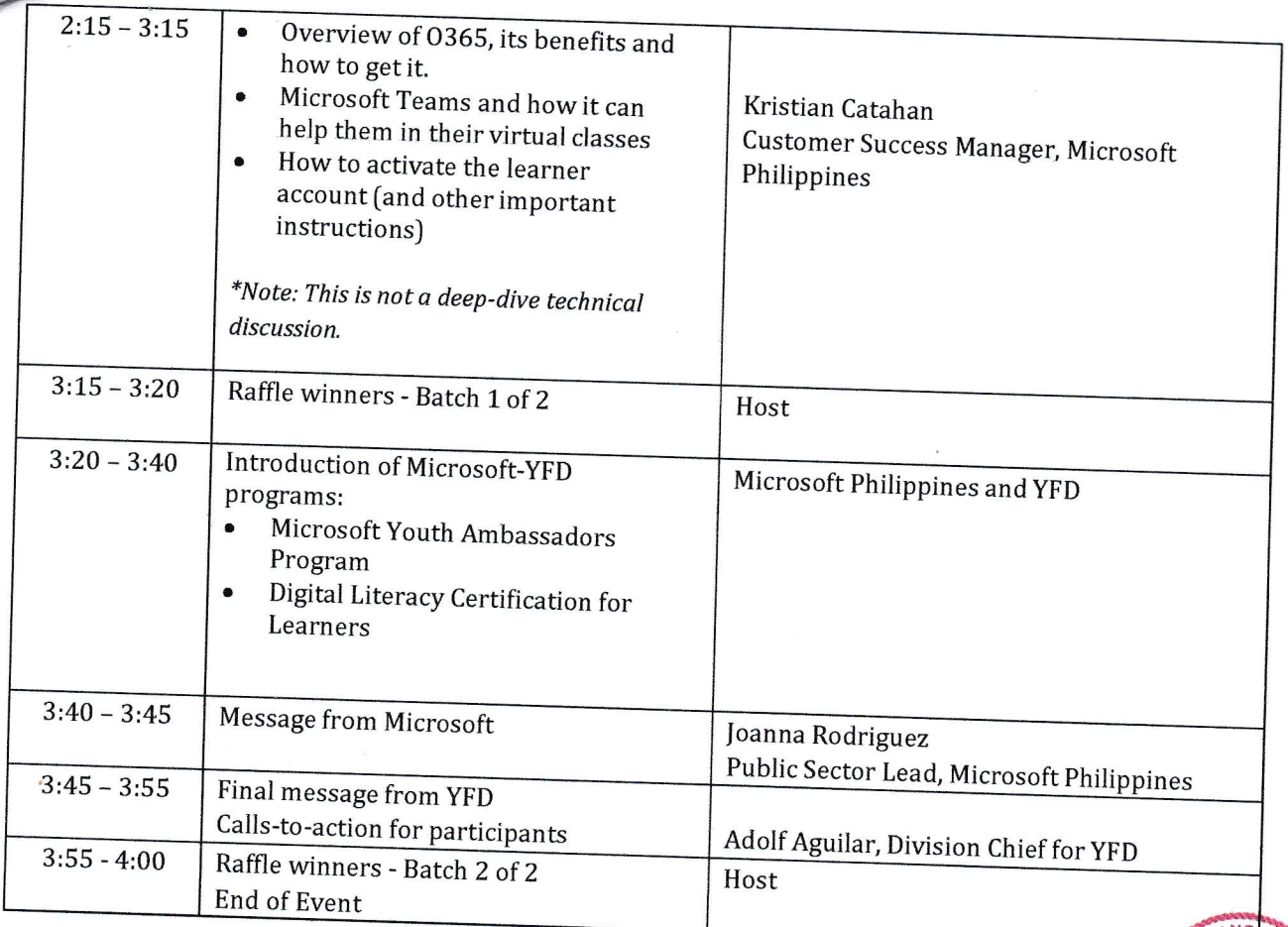

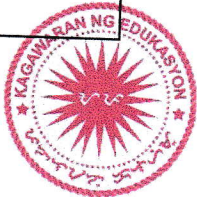

## Appendix A - Creation of Teams for the School and Its Learners (To be communicated to School ICT coordinators)

### STEP 1: Mag log-in sa teams.microsoft.com.

STEP 2: Pumunta sa "Teams." I-click ang "join or create Team" at "Create Team."

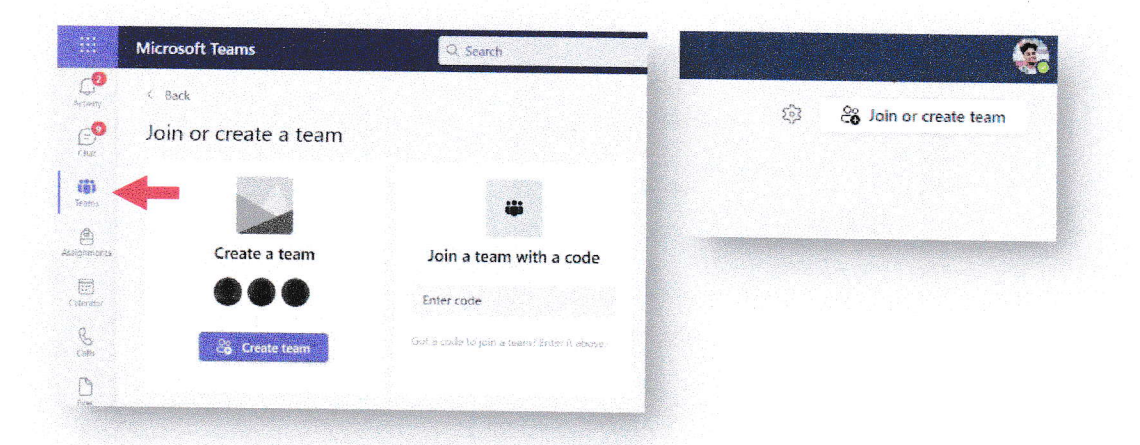

STEP 3: Piliin ang team type "Other" at lagyan ng wastong detalye ang iyong Team bago i-confirm.

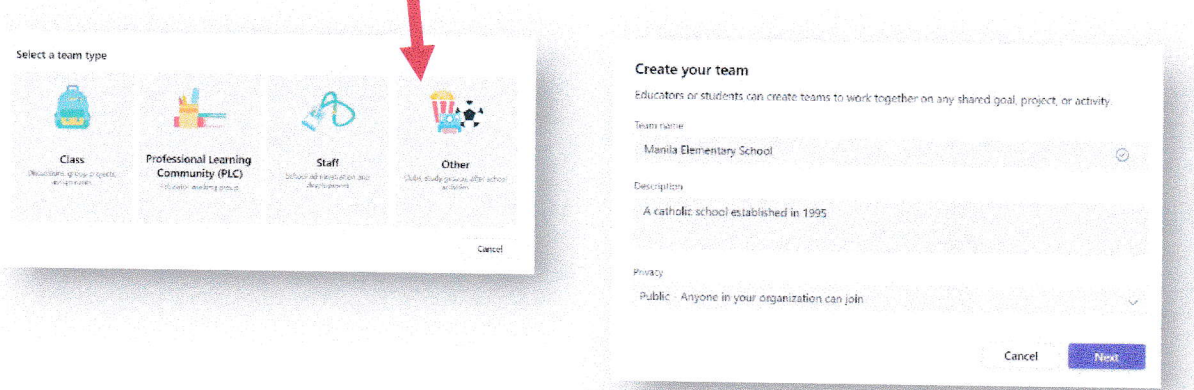

STEP 4: I-click ang "..." at ang "Manage team." Pumunta sa settings at sa "Team code" upang makuha ang join code. Ibahagi ang Team code na ito sa ating mag-aaral upang makasali.

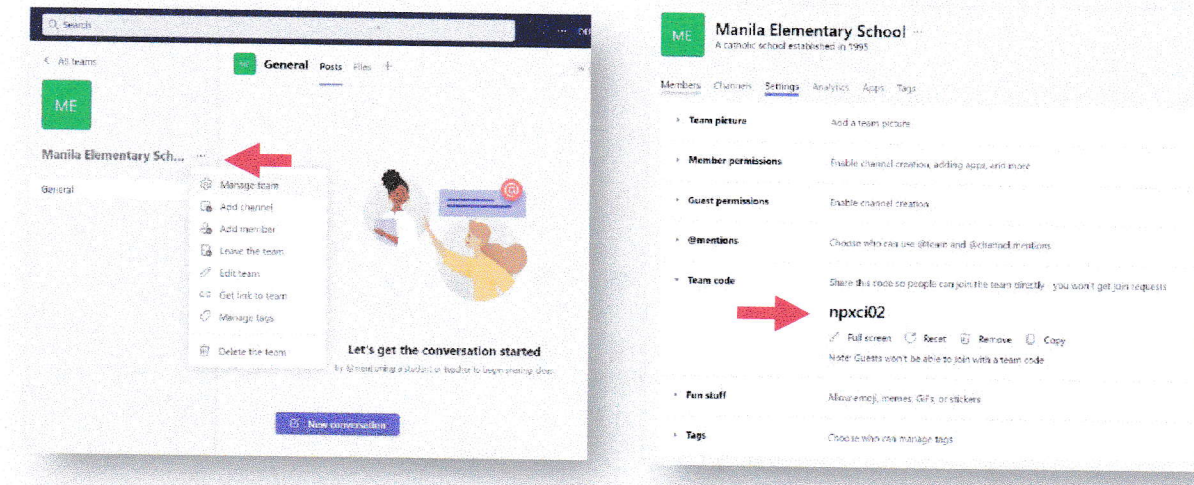

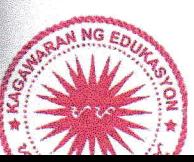

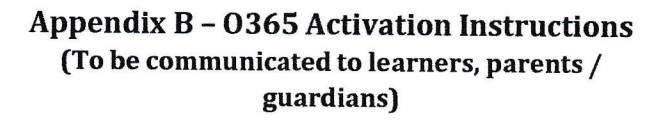

STEP 1: Hintayin na ibigay ng inyong paaralan ang iyong Microsoft 365 account. Sa iyong pagtanggap, pumunta sa office.com at mag log-in gamit ang inyong username at password.

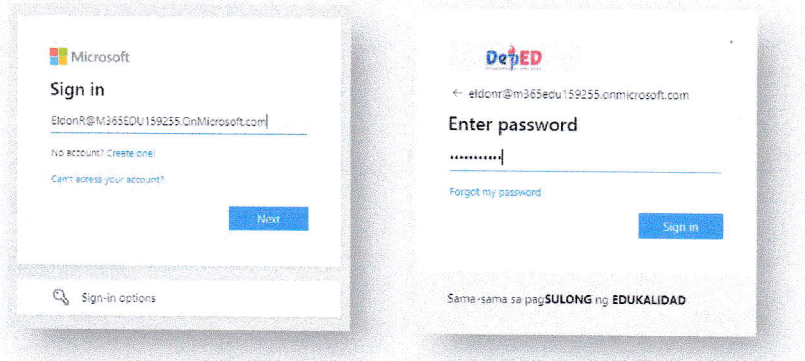

STEP 2: Palitan ang iyong temporary password at i-confirm ito.

STEP 3: I-rehistro ang iyong mobile number o personal na email address. Maari rin tayong maglagay ng Security Questions. I-confirm at maaari nang gamitin ang iyong account.

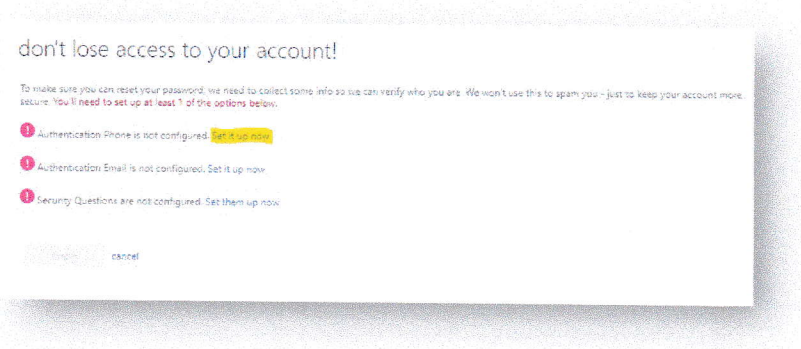

STEP 4: Maaari na natin makuha ang Microsoft 365 apps tulad ng Word, Excel, PowerPoint at Teams gamit ang iyong account! Pumunta sa office.com at i-click ang "Install Office" upang simulan ang pag-download.

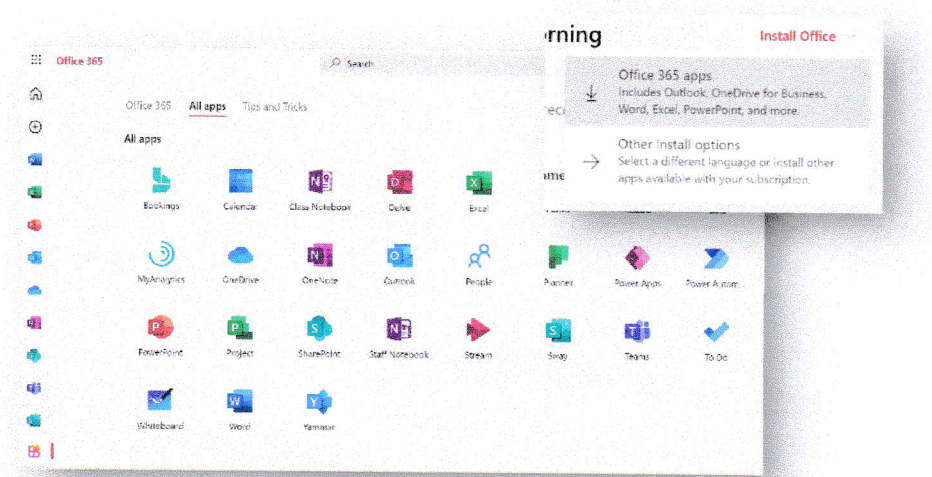

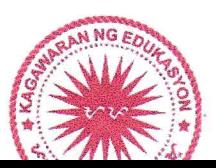

### Appendix C - Joining Their School's Team (To be communicated to learners, parents / guardians)

#### STEP 1: Mag log-in sa teams.microsoft.com.

STEP 2: Pumunta sa "Teams" at i-click ang "join or create Team."

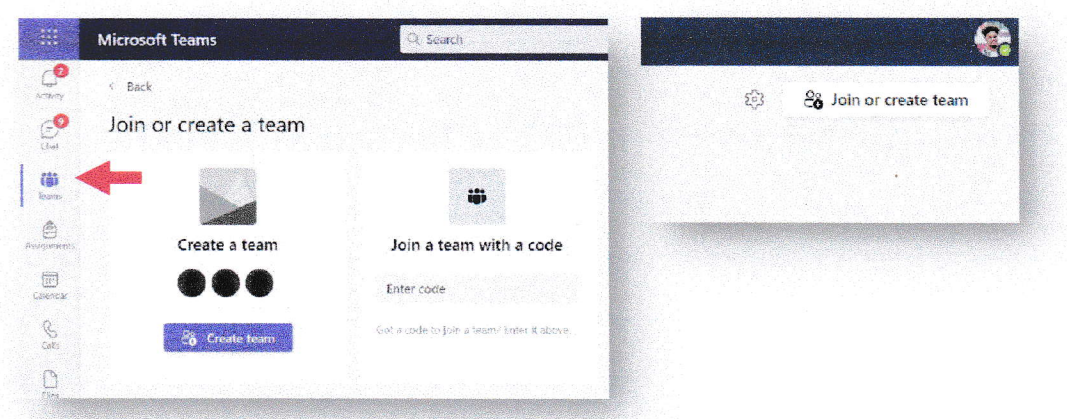

STEP 3: Ilagay ang join code na ibinigay ng paaralan upang makasali.

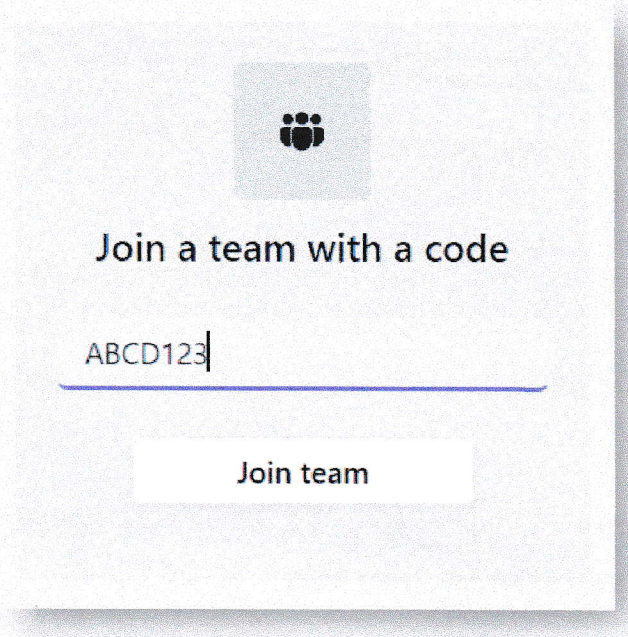

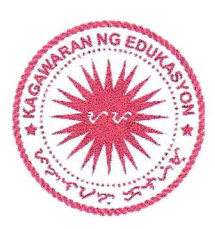

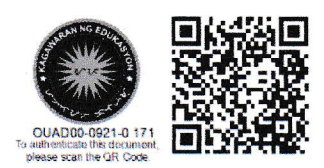